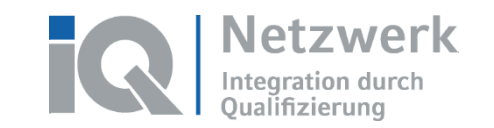

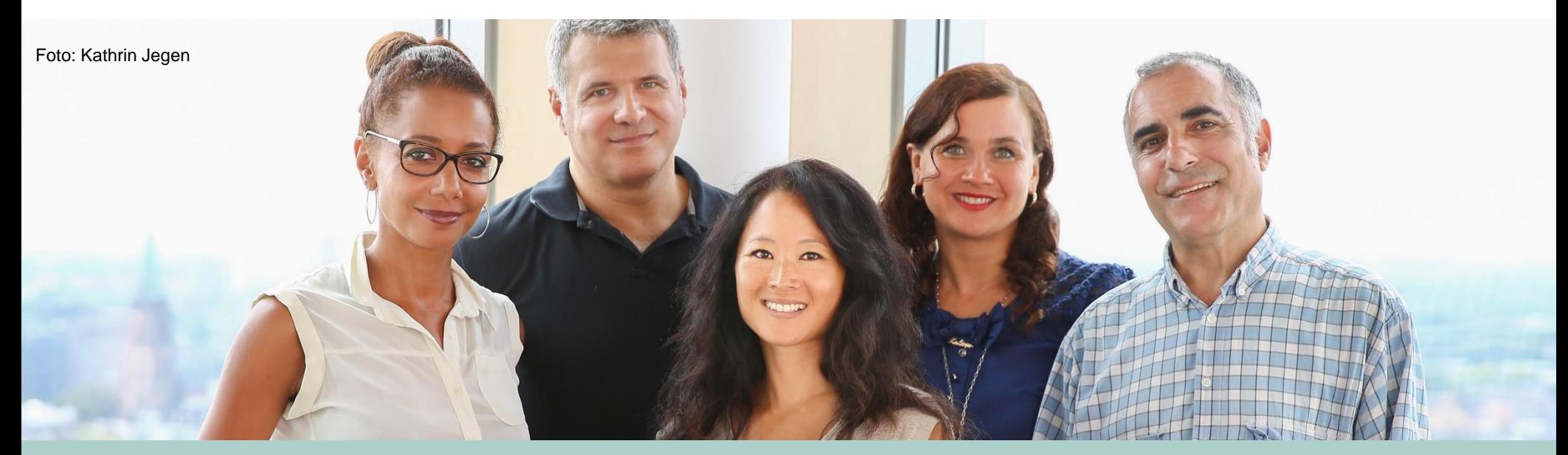

## **Mein Antrag auf Zeugnisbewertung bei der ZAB**

IQ Informations- und Beratungsstelle Anerkennung und Qualifizierung Thüringen Mitte (IBA-T)

**www.netzwerk-iq.de**

### **Mein Antrag auf Zeugnisbewertung**

- **Einleitung**
	- → **Was ist eine Zeugnisbewertung?**
	- → **Wie bekomme ich eine Zeugnisbewertung?**
	- → **Wie beantrage ich eine Zeugnisbewertung?**
- **Schritt 1: Bund-ID-Konto**
- **Schritt 2: Vorbereitung der notwendigen Dokumente**
- **Schritt 3: Antragstellung**
- **Schritt 4: Gebühr bezahlen**

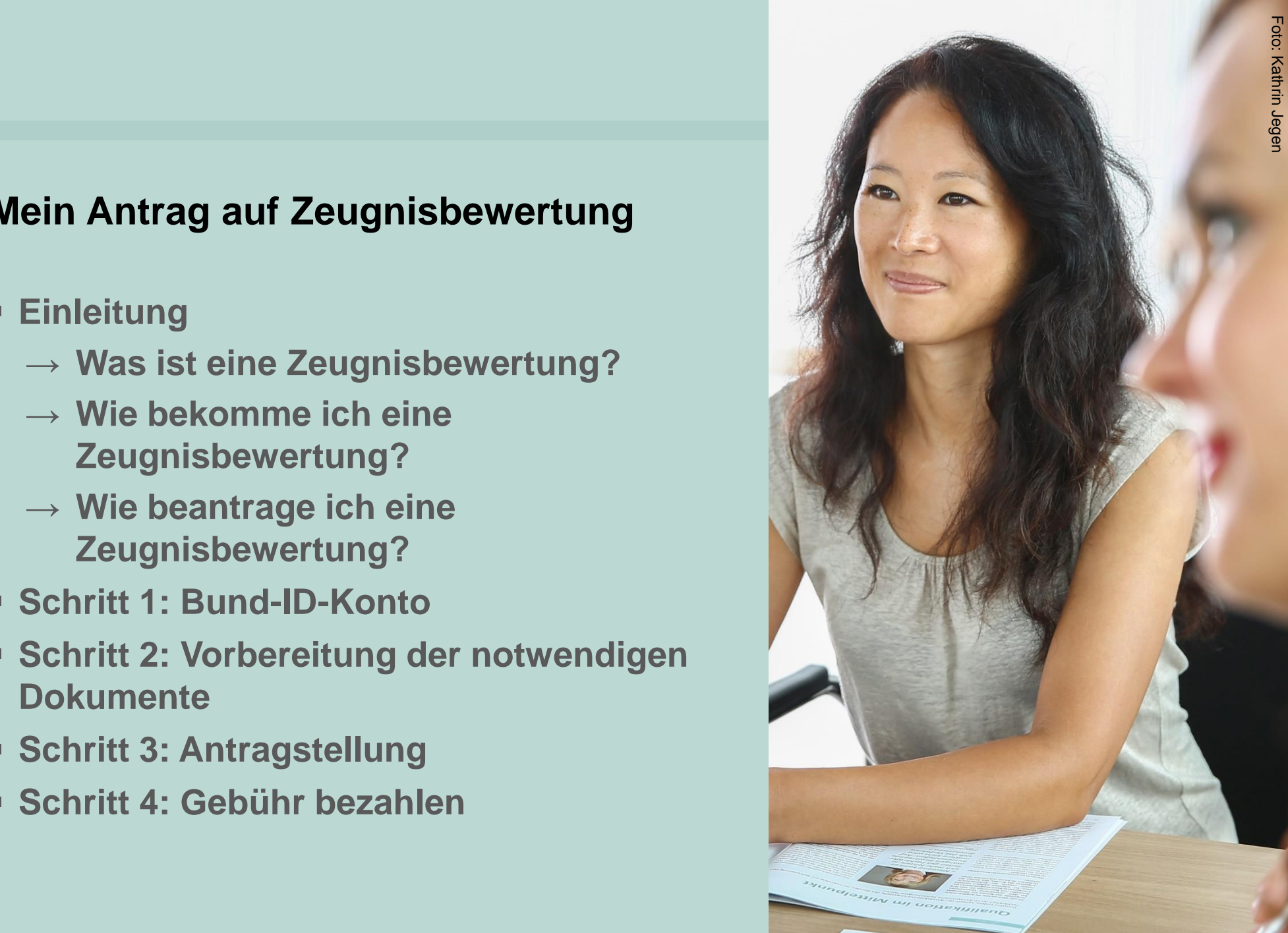

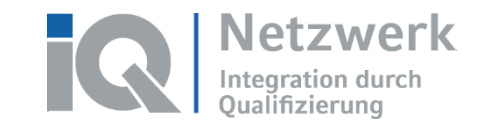

#### **Einleitung: Was ist eine Zeugnisbewertung?**

Eine Zeugnisbewertung ist eine **vergleichende Einstufung** Ihres Universitätsabschlusses.

Die Zeugnisbewertung bekommt man von der **ZAB** (Zentralstelle für ausländisches Bildungswesen) in Bonn.

Die ZAB prüft, ob Sie an einer akkreditierten Universität im Heimatland studiert haben und vergleicht Ihr Studium mit einem deutschen Studienabschluss.

- In Deutschland studiert man sehr oft in einem Bachelor-Studiengang (3 Jahre/ 180 ECTS)
- Nach dem Bachelor-Diplom kann man für ein Master-Diplom studieren (2 Jahre/ 120 ECTS)

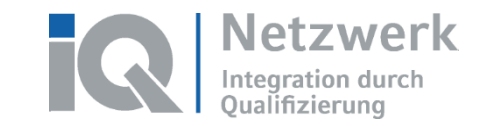

#### **Einleitung: Wie bekomme ich eine Zeugnisbewertung?**

Die Zeugnisbewertung kann man **nur online bei der ZAB beantragen**. Die Webseite gibt es auf **Deutsch, Englisch und Ukrainisch**.

Die ZAB benötigt oft nur **einfache Scans der Originaldokumente** (in Originalsprache). Die ZAB benötigt oft keine Übersetzungen.

• Notwendige Dokumente: Diplom, Fächer- und Notenliste, Reisepass, (manchmal) Schulabschlusszeugnis, (manchmal) Heiratsurkunde

Die ZAB braucht **3-4 Monate** bis Sie das Ergebnis bekommen. Die Zeugnisbewertung kostet **200 Euro (+100 Euro** für jeden weiteren

Antrag)

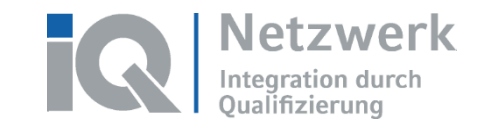

#### **Einleitung: Wie beantrage ich eine Zeugnisbewertung?**

Den Antrag stellen Sie auf der Webseite der ZAB.

Dort finden Sie auch viele Informationen. <https://zab.kmk.org/de/zeugnisbewertung/antrag>

Auf der Webseite der ZAB steht auch eine Anleitung, wie man einen Antrag stellt. Unser Dokument ist eine zusätzliche Hilfe.

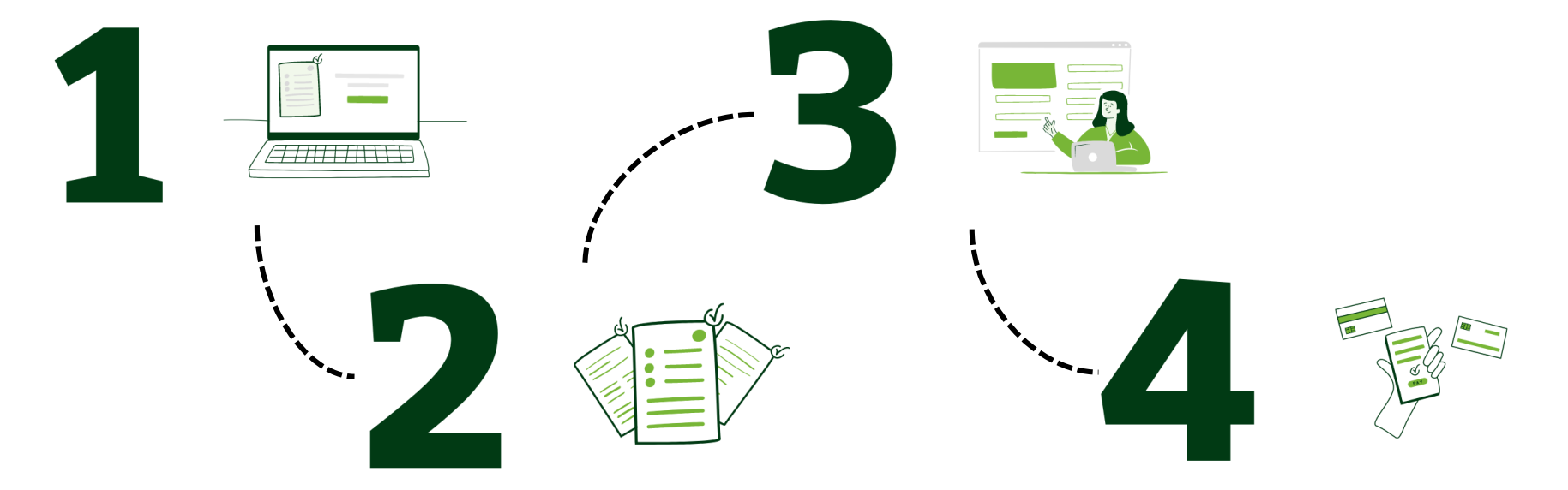

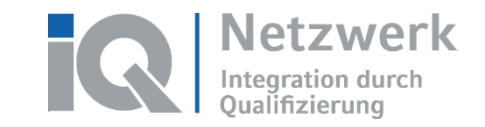

#### **Schritt 1: Bund-ID-Konto**

Für die Antragstellung brauchen Sie ein Bund-ID-Konto:

<https://id.bund.de/de>

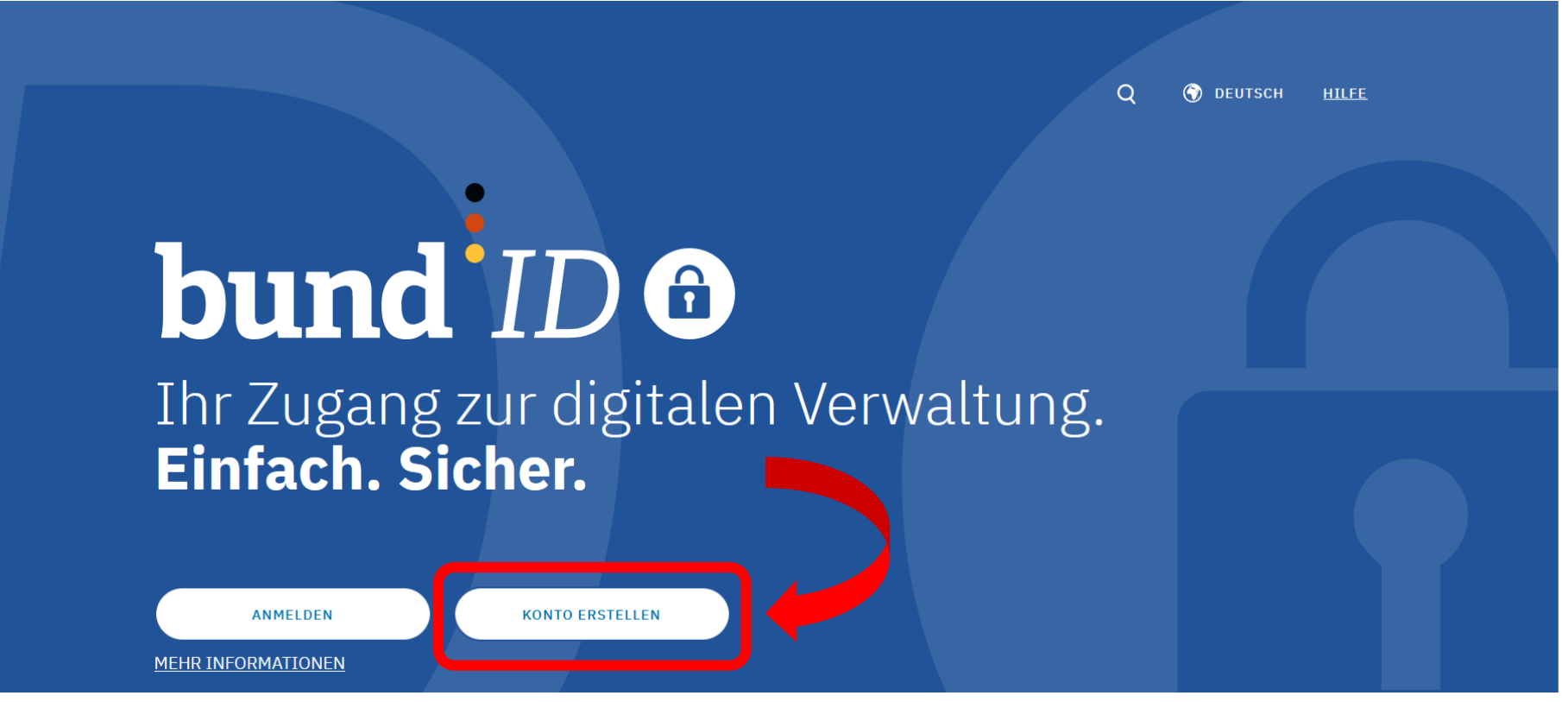

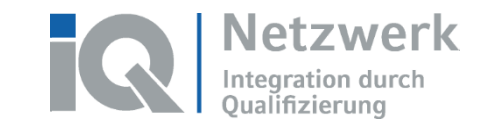

#### **Schritt 1: Bund-ID-Konto**

Es gibt mehrere Optionen für die Registrierung.

Wählen Sie "Benutzername & Passwort".

Dafür brauchen Sie nur eine gültige E-Mail-Adresse.

<https://id.bund.de/de/registration/Benutzername>

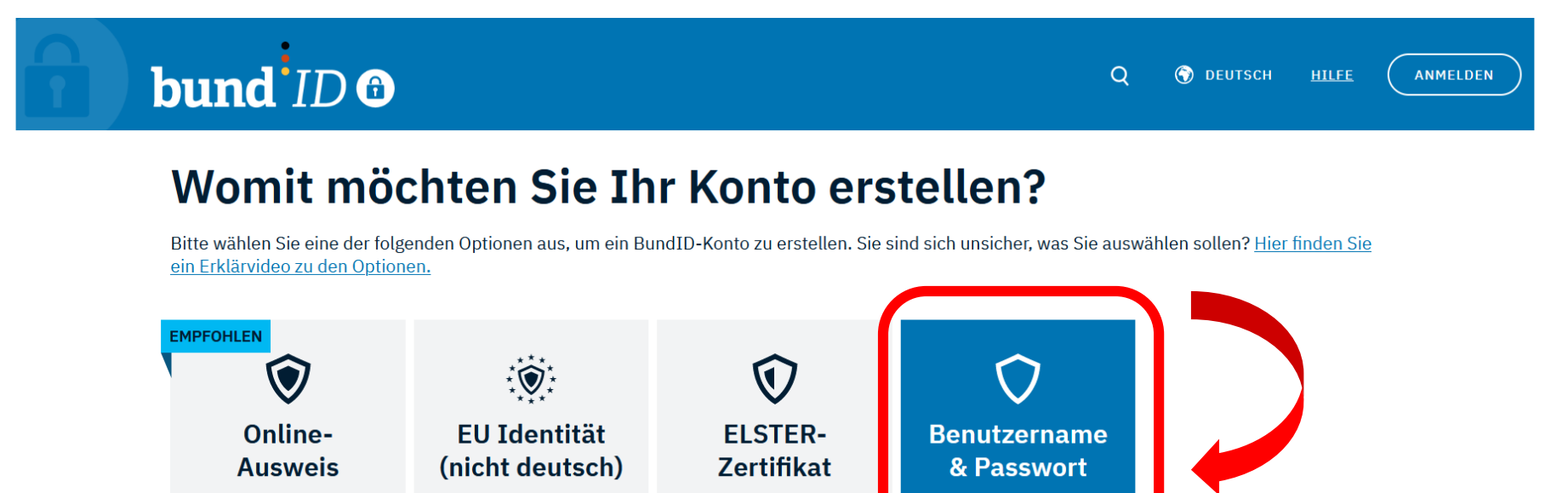

#### **Benutzername und Passwort**

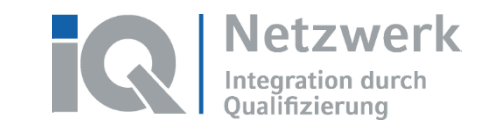

#### **Schritt 2: Vorbereitung der notwendigen Dokumente**

Bevor Sie mit dem Antrag auf Zeugnisbewertung starten, müssen Sie noch Scans der notwendigen Dokumente machen **(als pdf-Dokument)**. Eine Liste der notwendigen Dokumente finden auf der Webseite der ZAB:

#### <https://zab.kmk.org/de/app/pre-check/pre-check>

Auf der Webseite müssen Sie eingeben in welchem Land Sie studiert haben und wie Ihr Hochschulabschluss heißt. Dann bekommen Sie eine Liste.der notwendigen Dokumente.

# **Vorab-Check**

Erfahren Sie, ob Sie für Ihren Hochschulabschluss eine Zeugnisbewertung beantragen können und welche Dokumente Sie einreichen müssen.

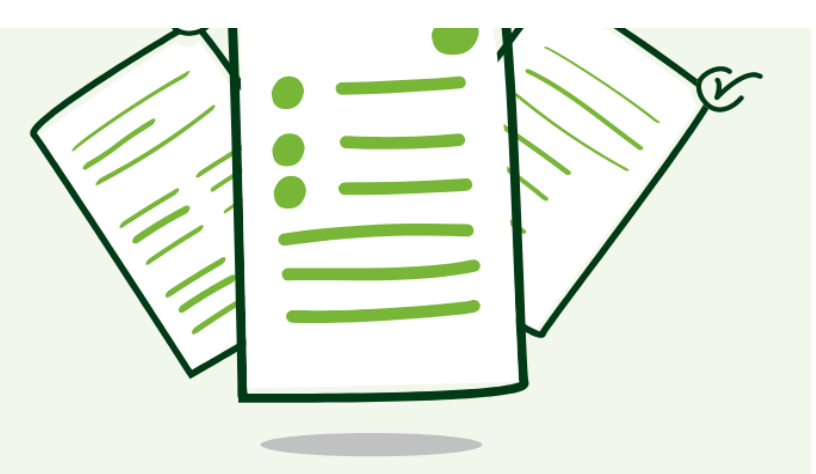

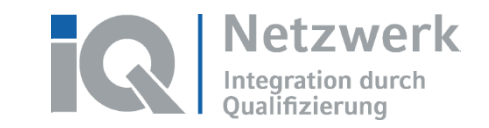

#### **Schritt 2: Vorbereitung der notwendigen Dokumente**

Oft brauchen Sie keine Übersetzungen Ihrer Dokumente.

Scans der Dokumente in Originalsprache reichen oft aus.

Scans können Sie mit dem **Handy oder in einem Copy-Shop** machen.

Meistens brauchen Sie Scans vom Diplom, der Fächer- und Notenliste und dem Reisepass oder Ausweis. Manchmal brauchen Sie einen Scan vom Schulzeugnis und von der Heiratsurkunde (bei Namensänderung).

Bitte scannen Sie jedes Dokument einzeln.

## **Vorab-Check**

Erfahren Sie, ob Sie für Ihren Hochschulabschluss eine Zeugnisbewertung beantragen können und welche Dokumente Sie einreichen müssen.

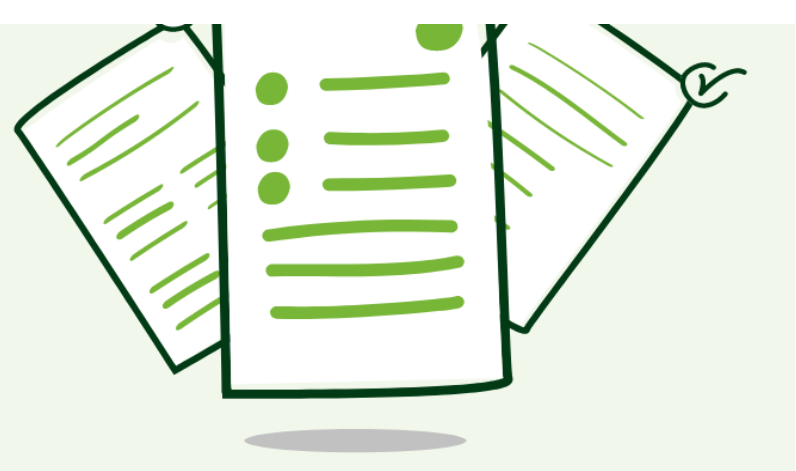

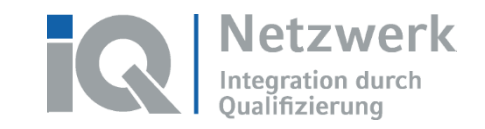

#### **Schritt 3: Antragstellung**

Sie haben ein Bund-ID-Konto erstellt?

Sie haben alle notwendigen Dokumente gescannt?

Jetzt können Sie den Antrag bei der ZAB stellen:

<https://zab.kmk.org/de/zeugnisbewertung/antrag>

Startseite der ZAB (kmk.org) Infoportal anabin

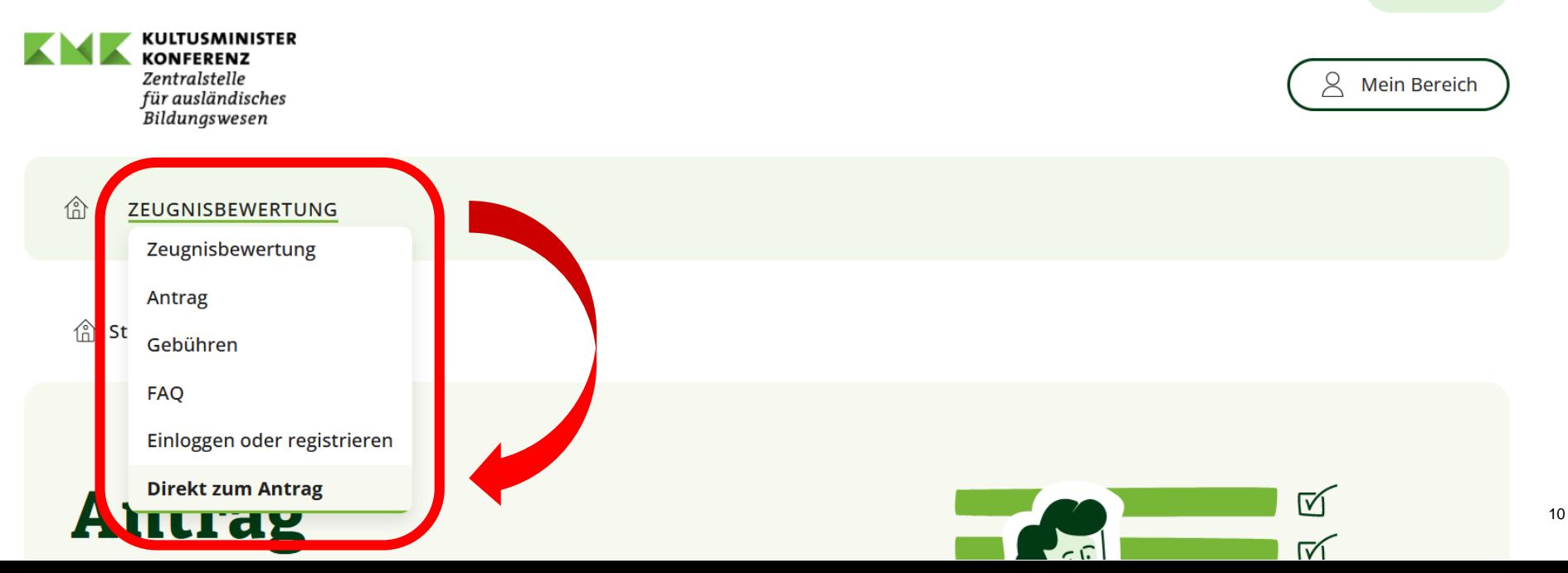

☞ DE  $∼$ 

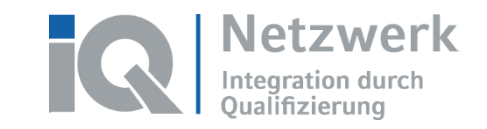

### **Schritt 3: Antragstellung**

Wenn Sie auf "Direkt zum Antrag" klicken, werden Sie auf die Webseite von Bund-ID umgeleitet.

Melden Sie sich dort mit dem **Benutzernamen und dem Passwort** an, welche Sie erstellt haben.

Sie werden danach automatisch wieder zur Webseite der ZAB umgeleitet.

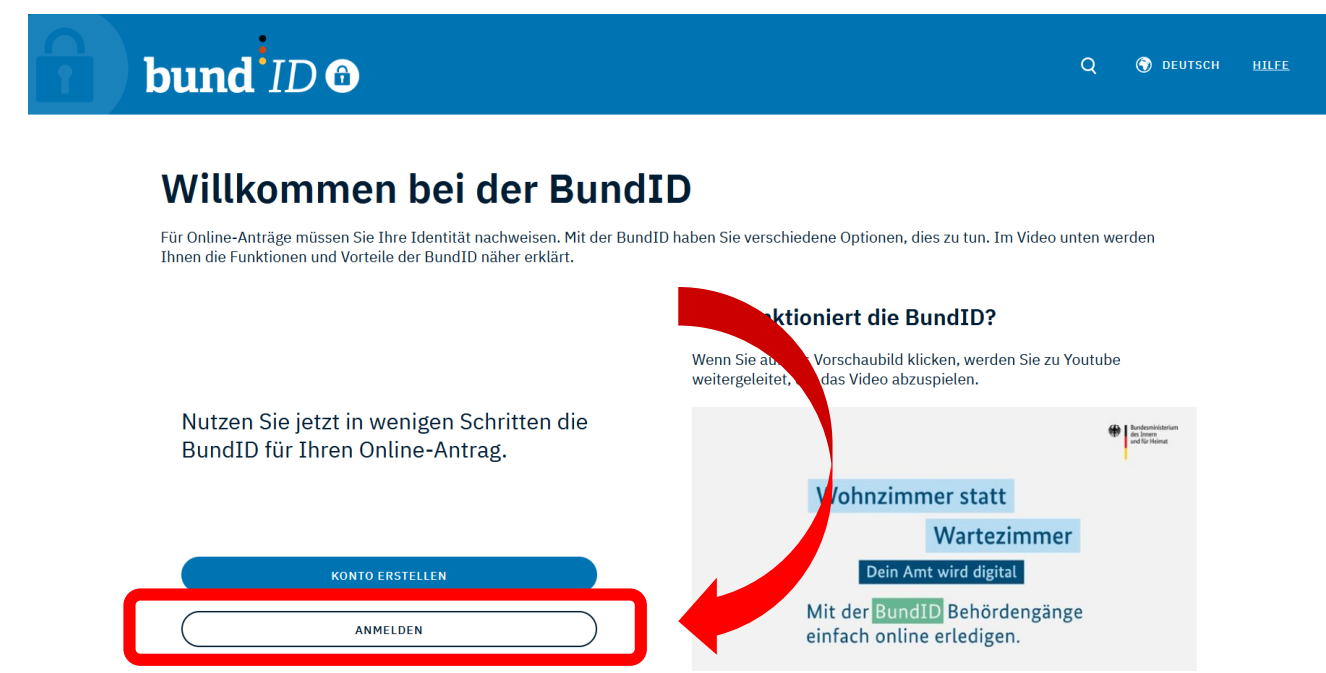

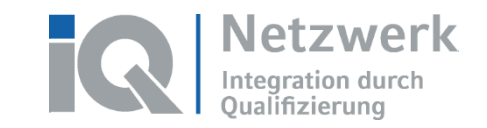

12

#### **Schritt 3: Antragstellung**

Auf der Webseite der ZAB können Sie nun den Antrag auf Zeugnisbewertung stellen..

Geben Sie dazu auf der Webseite Ihre Informationen ein und laden Sie die Scans Ihrer Dokumente hoch.

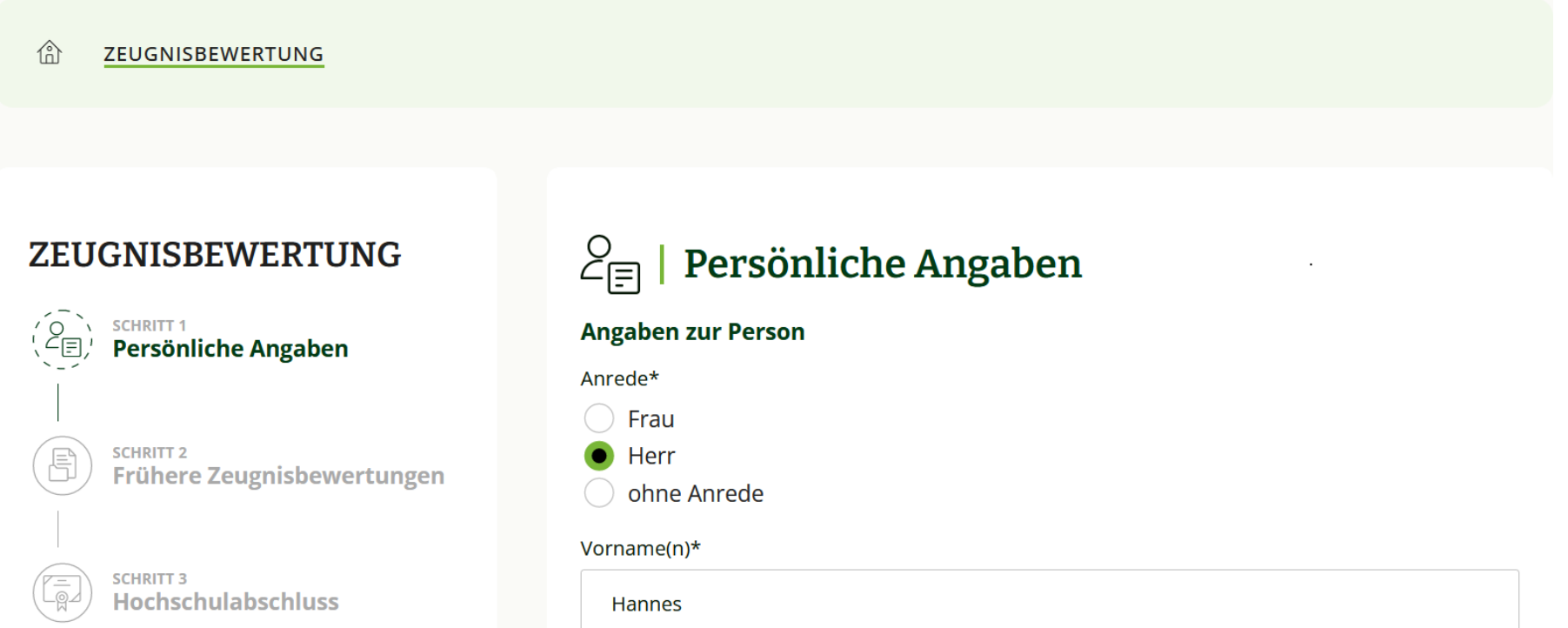

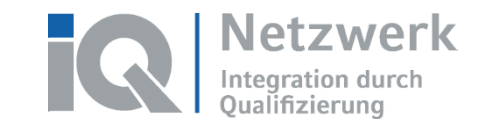

#### **Schritt 4: Gebühr bezahlen**

Wenn Sie mit dem Antrag auf Zeugnisbewertung fertig sind, erhalten Sie von der ZAB eine Rechnung.

Die Rechnung erhalten Sie per E-Mail.

Sie finden Sie Rechnung auch auf der Webseite der ZAB unter "Mein Bereich".

## **Mein Bereich**

Sie können die Rechnung alleine bezahlen oder Sie sprechen mit dem Jobcenter, damit das Jobcenter die Gebühr (Kosten) für Sie überweist. In "Mein Bereich" können Sie auch den Status Ihres Antrages verfolgen. Die ZAB braucht ungefähr 3-4 Monate, bis Sie das Ergebnis bekommen.